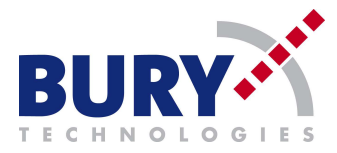

## **M900\_01\_Alligator\_Vehice\_Router Manual for**

## **1. Setting up DUT.**

DUT [1] shall be connected as this on Picture 1.

Red connector to supply ( **12V**/**24V)** and black to GND **[2]**, Molex 8pin connector to RS485-USB converter [3]. [4] Status diode will show the used test mode optical. After connection of power supply, DUT will be switch on automatically.

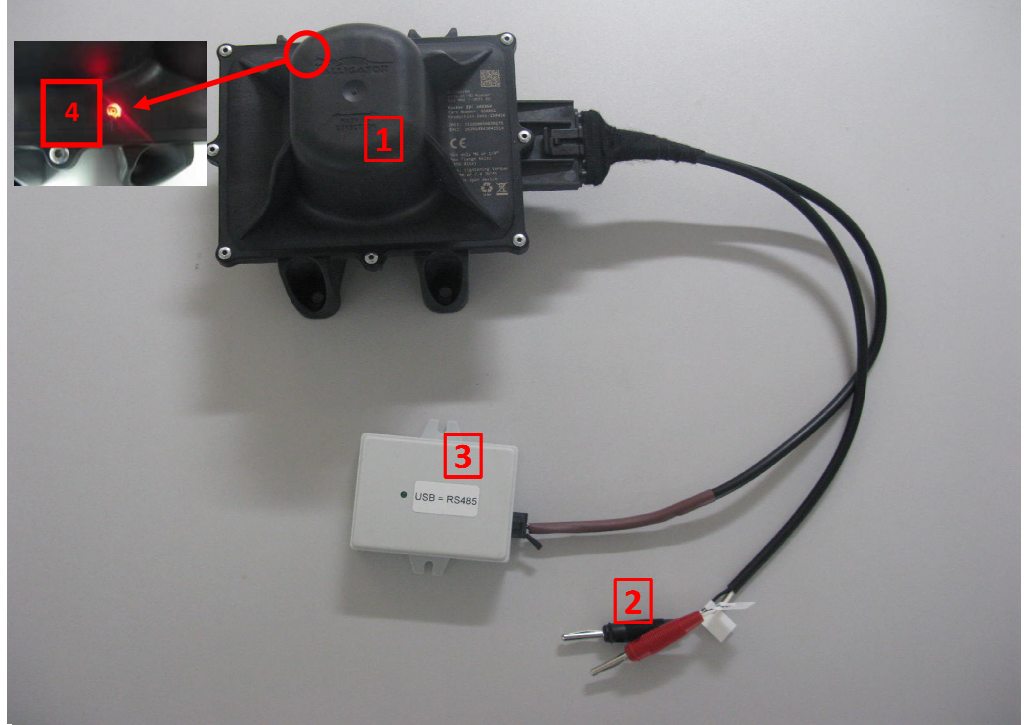

**Picture 1: DUT with ancillary devices**

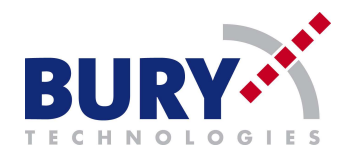

## **Please connect [2] connection to Power supply.**

## **2. To set Rx or Tx mode:**

- On first step you have to install drivers for RS485 to USB converter. Driver setup exe you will find on the included CD (*"RS485 drivers.exe"*)*.*
- RS485-USB converter must be connected to PC, and will be controlling by Docklight software (installation for evaluation version You can find on the CD).
- After start Docklight software chose ok on the registration widow.

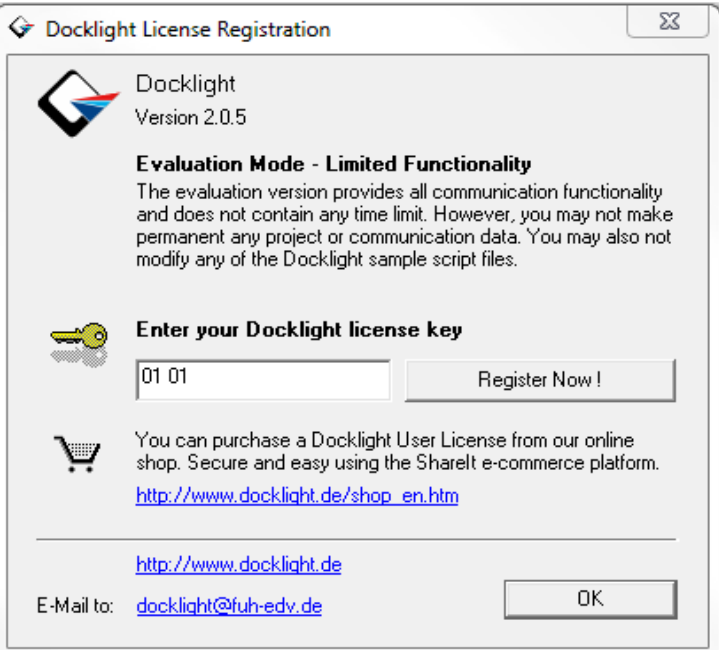